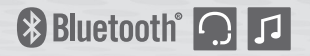

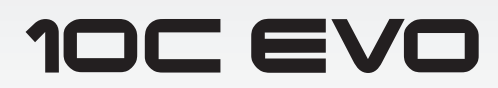

**Système de caméra et de communication Bluetooth**® **pour motos**

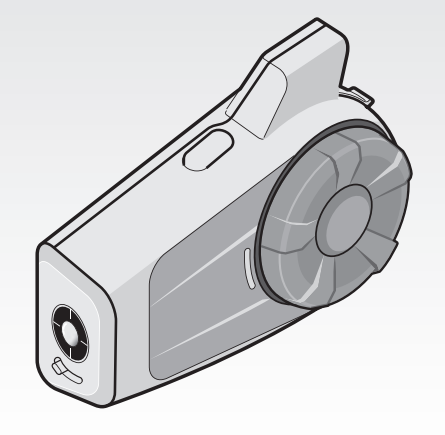

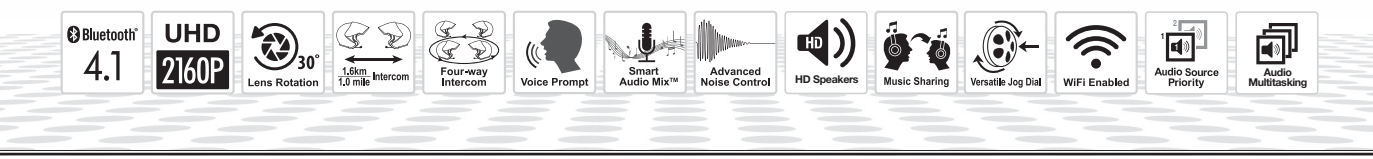

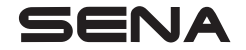

## <www.sena.com/fr> Manuel d'utilisation

© 1998-2021 Sena Technologies, Inc. Tous droits réservés.

Sena Technologies, Inc. se réserve le droit d'apporter des modifications ou des améliorations à son produit sans préavis.

Sena™ est une marque déposée de Sena Technologies, Inc. ou de ses filiales aux États-Unis et dans d'autres pays. SF1™, SF2™, SF4™, SF4™, SRL™, Momentum™, Momentum INC™, Momentum Lite™, Momentum Pro™, Momentum INC Pro™, Momentum EVO™, Cavalry™, Latitude SR™, Latitude SX™, Latitude S1™, 30K™, 33i™, 50S™, 50R™, 50C™, 5S™, 20S EVO™, 20S™, 10S™, 10C™, 10C PRO™, ProRide EVO™, 10C EVO™, 10U™, 10Upad™, 10R™, ACS10™, C1™, 3S™, 3S PLUS™, SMH5™, SMH5-FM™, SMH5 MultiCom™, SMH10™, SMH10R™, SPH10™, SPH10H-FM™, Savage™, Prism Tube WiFi™, Prism™, Bluetooth Audio Pack for GoPro®, Impulse™, R1™, R1 EVO™, R1 EVO CS™, R2™, R2 EVO™, R2X™, M1™, M1 EVO™, RUMBA™, RC1™, RC3™, RC4™, Stryker™, Handlebar Remote™, Wristband Remote™, PowerPro Mount™, Powerbank™, FreeWire™, WiFi Docking Station™, WiFi Sync Cable™, WiFi Adapter™, +mesh™, +Mesh Universal™, MeshPort Blue™, MeshPort Red™, MeshPort Black™, Econo™, OUTRUSH™, OUTRUSH R™, OUTSTAR™, OUTSTAR S™, OUTFORCE™, OUTRIDE™, EcoCom™, Parani A10™, Parani A20™, Parani M10™, pi™, Snowtalk™, Snowtalk2™, SR10™, SR10i™, SM10™, SPIDER RT1™, SPIDER ST1™, X1™, X1 Pro™, X1S™, Expand™, Expand Boom™, Bluetooth Mic & Intercom™, Tufftalk™, Tufftalk Lite™, Tufftalk M™ sont des marques déposées de Sena Technologies, Inc. ou de ses filiales. Ces marques déposées ne peuvent pas être utilisées sans l'autorisation expresse de Sena.

GoPro® est une marque déposée de Woodman Labs of San Mateo, Californie. Sena Technologies, Inc. (« Sena ») n'est pas une filiale de Woodman Labs. Le Sena Bluetooth Audio Pack pour GoPro® est un accessoire spécifiquement concu et fabriqué par Sena Technologies, Inc. pour les caméras GoPro® Hero3 permettant l'utilisation de la fonction Bluetooth.

La marque et les logos Bluetooth® sont la propriété de Bluetooth SIG, Inc., et toute utilisation de ces marques par Sena s'effectue sous licence. iPhone, iPod touch sont des marques déposées d'Apple Inc. Zumo™ est une marque commerciale de Garmin Ltd. ou de ses filiales. TomTom™ est la marque commerciale ou la marque déposée détenue par TomTom International B.V. Les autres marques déposées et marques commerciales sont celles de leurs propriétaires respectifs.

Français

# **TABLE DES MATIÈRES**

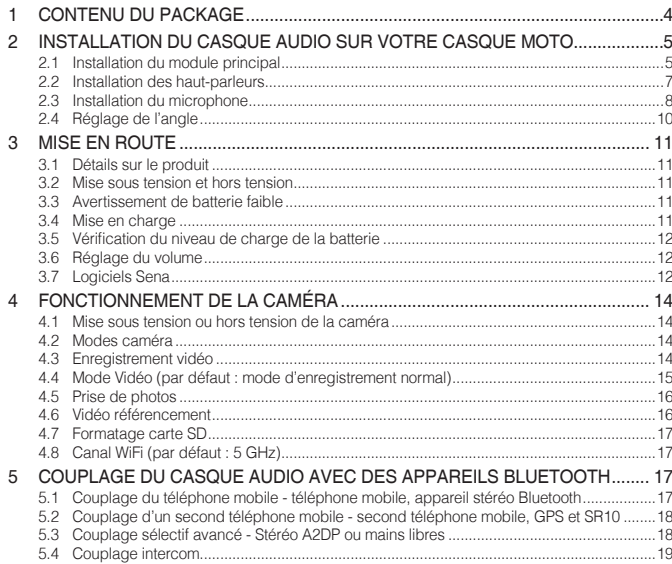

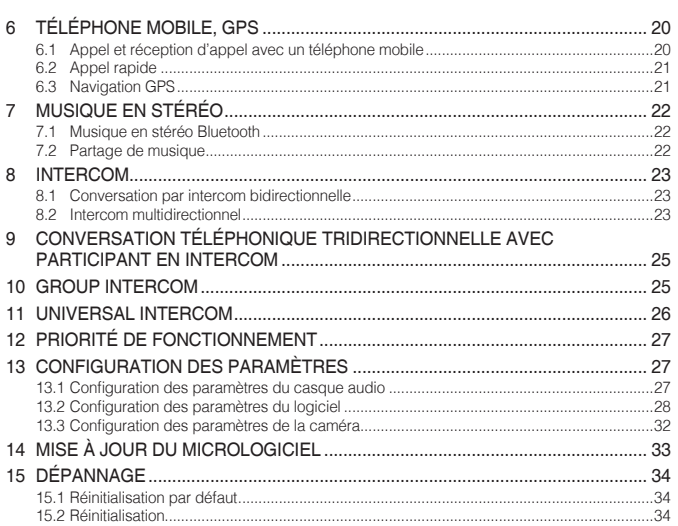

## <span id="page-3-0"></span>1 CONTENU DU PACKAGE

- *• Module principal du casque audio*
- *• Pince de fixation à serrage*
- *• Pince de fixation*
- *• Plaque de montage adhésive*

### Haut-parleur

*• Haut-parleurs* 

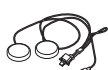

卿

- *• Fermetures scratch pour haut-parleurs (2)*
- *• Coussinets pour haut-parleurs (2)*

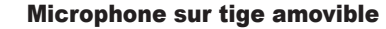

*• Microphone sur tige amovible* 

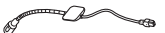

- *• Bonnettes de microphone (2)*
- *• Fermeture scratch pour microphone sur tige amovible*
- *• Support de microphone*
- *• Fermeture scratch pour support de microphone*

#### Microphone câblé

- *• Microphone câblé*
- 

#### Autres

*• Câble d'alimentation et de données USB* 

*• Fermeture scratch pour microphone câblé* 

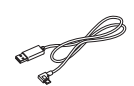

*• Clé Allen* 

## <span id="page-4-0"></span>2 INSTALLATION DU CASQUE AUDIO SUR VOTRE CASQUE MOTO

## 2.1 Installation du module principal

## **2.1.1 Utilisation de la pince de fixation à serrage**

- Dévissez les deux vis situées sur la plaque arrière de la pince de fixation au moyen de la clé Allen fournie.
- 2. Insérez la plaque arrière de la pince de fixation entre le rembourrage interne et la coque extérieure sur la partie gauche du casque moto.
- 3. Serrez les deux vis jusqu'à ce que la pince de fixation soit fermement fixée au casque moto.
- 4. Insérez une carte MicroSD dans l'emplacement prévu à cet effet pour utiliser la caméra.
- 5. Fixez le module principal à la pince de fixation jusqu'à ce que vous entendiez un déclic.

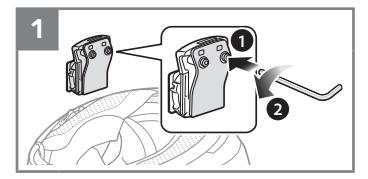

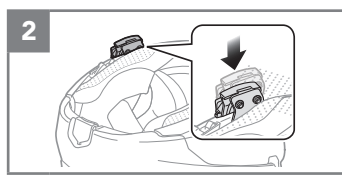

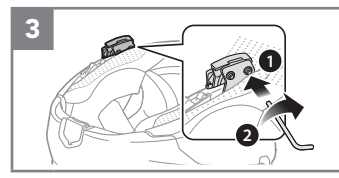

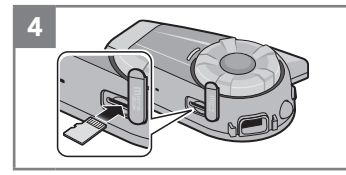

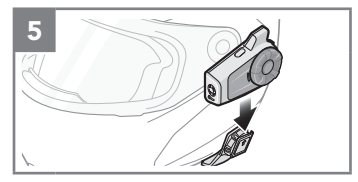

Français

## **2.1.2 Utilisation de la pince de fixation**

- 1. Dévissez les deux vis situées sur la plaque arrière de la pince de fixation au moyen de la clé Allen fournie.
- 2. Insérez la plaque arrière de la pince de fixation entre le rembourrage interne et la coque extérieure sur la partie gauche du casque moto.
- 3. Serrez les deux vis jusqu'à ce que la pince de fixation soit fermement fixée au casque moto.
- 4. Insérez une carte MicroSD dans l'emplacement prévu à cet effet pour utiliser la caméra.
- 5. Fixez le module principal à la pince de fixation jusqu'à ce que vous entendiez un déclic.

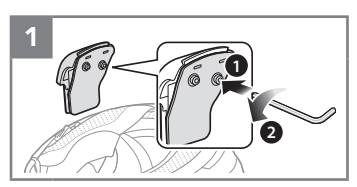

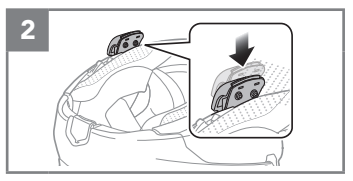

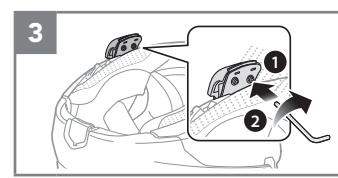

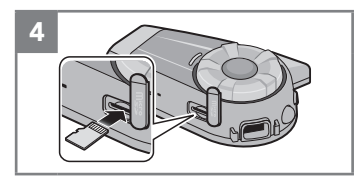

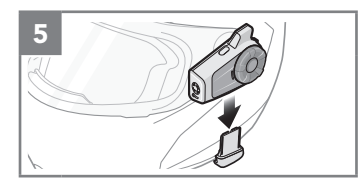

## <span id="page-6-0"></span>**2.1.3 Utilisation de la plaque de montage adhésive**

Si vous ne parvenez pas à installer la pince sur le casque moto, vous pouvez utiliser la plaque de montage adhésive pour fixer la pince à la surface externe du casque moto.

- 1. Apposez la bande de la plaque de montage adhésive sur le casque.
- 2. Assurez-vous que la plaque de montage adhère fermement au casque moto. L'adhérence maximale survient au bout de 24 heures.
- 3. Fixez le module principal à la plaque de montage adhésive jusqu'à ce que vous entendiez un déclic.

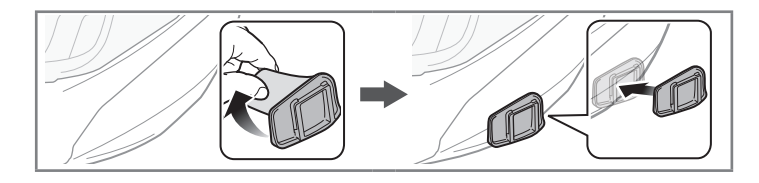

## 2.2 Installation des haut-parleurs

- 1. Fixez la fermeture scratch pour haut-parleurs aux cavités au niveau des oreilles à l'intérieur du casque moto.
- 2. Fixez les haut-parleurs aux fermetures scratch pour haut-parleurs à l'intérieur du casque moto.

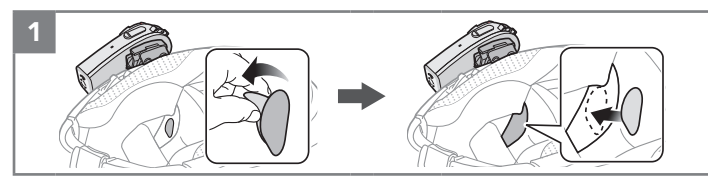

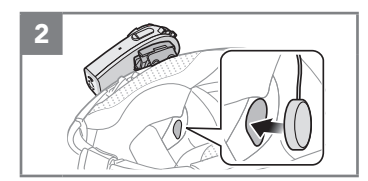

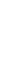

Français

## <span id="page-7-0"></span>2.3 Installation du microphone

## **2.3.1 Utilisation du microphone sur tige amovible**

- 1. Fixez les fermetures scratch pour microphone sur tige amovible sur la surface interne de la partie gauche de la coque extérieure.
- 2. Fixez la plaque de montage du microphone sur tige amovible à la fermeture scratch.
- 3. Ajustez la tête du microphone de sorte que l'ergot soit dirigé vers l'extérieur de votre bouche.
- 4. Alignez les flèches sur les câbles du microphone et du haut-parleur, et insérez le câble du microphone dans celui du haut-parleur.
- 5. Insérez le connecteur du haut-parleur dans le port du haut-parleur pour le brancher au module principal.
- 6. Refermez le cache du câble du haut-parleur afin de bloquer la connexion au port.

#### Remarque :

Vous pouvez utiliser le support de microphone sur tige après avoir fixé dessus la fermeture scratch qui permet de le maintenir solidement.

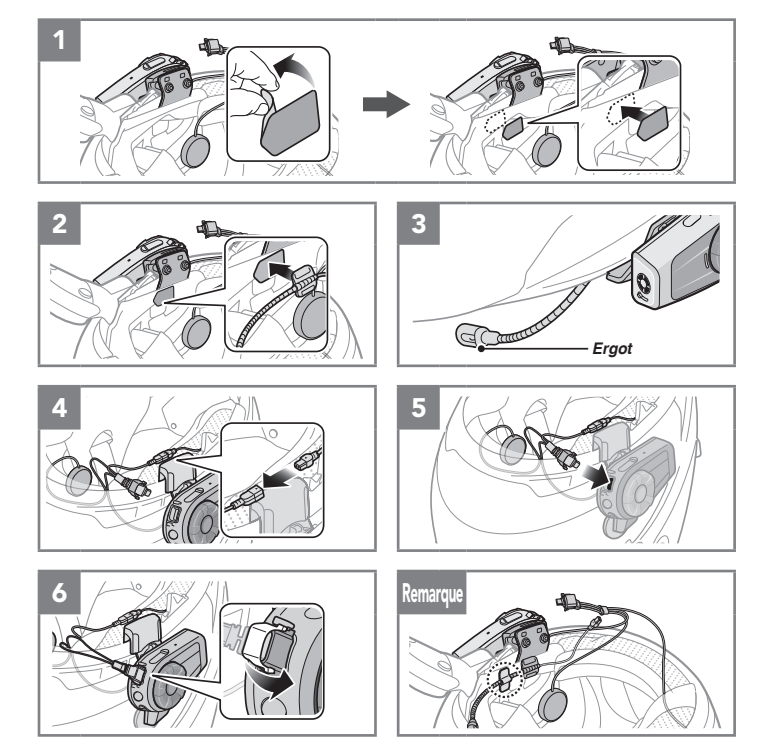

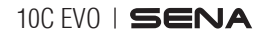

## **2.3.2 Utilisation du microphone câblé**

Avec un casque moto intégral, vous pouvez utiliser le microphone câblé.

- 1. Fixez la fermeture scratch fournie avec le microphone câblé à l'intérieur de la mentonnière du casque moto.
- 2. Fixez le microphone câblé à la fermeture scratch prévue à cet effet.
- 3. Alignez les flèches sur les câbles du microphone et du haut-parleur, et insérez le câble du microphone dans celui du haut-parleur.
- 4. Insérez le connecteur du haut-parleur dans le port du haut-parleur pour le brancher au module principal.
- 5. Refermez le cache du câble du haut-parleur afin de bloquer la connexion au port.

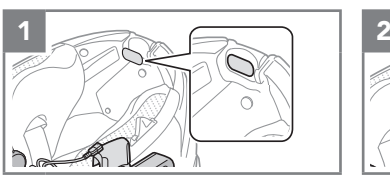

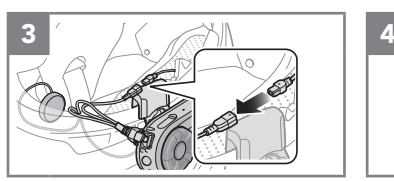

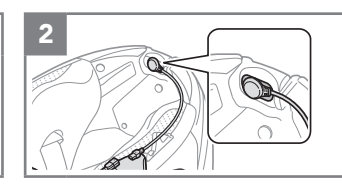

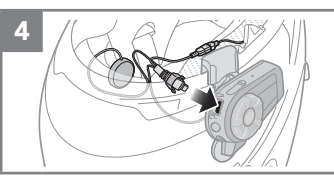

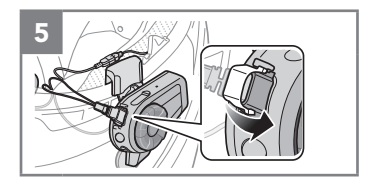

Français

## <span id="page-9-0"></span>2.4 Réglage de l'angle

Il est possible de modifier le réglage de l'angle de prise de vue. Vous pouvez pivoter l'angle horizontal sur 30º. Pivotez le levier situé sous l'objectif et réglez l'angle.

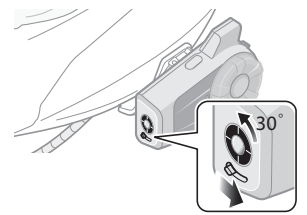

## **2.4.1 Utilisation de la pince de fixation à serrage**

Vous pouvez pivoter l'angle vertical sur 360º. Desserrez la bague de réglage sur le côté du module principal et pivotez-le selon l'angle souhaité. Resserrez la bague pour maintenir le module en position.

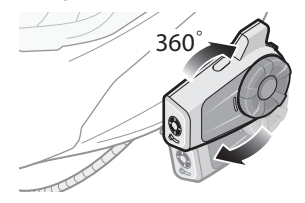

## **2.4.2 Utilisation de la pince de fixation**

Vous pouvez modifier le réglage de l'angle vertical de 20º (par défaut), 8º ou 32º. Les réglages de l'angle vertical doivent être réalisés avant que la pince soit montée sur le casque.

• Dévissez les deux vis situées sur la plaque arrière de la pince de fixation au moyen de la clé Allen fournie.

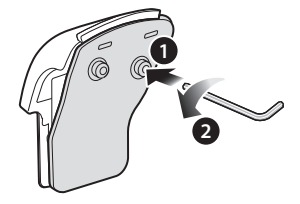

- Retirez la plaque de l'angle, bougez-la vers le haut et vers le bas pour que l'angle affiche « 8º » visiblement. L'angle vertical est passé à 8º.
- Retirez la plaque de l'angle, tournez-la en arrière pour que l'angle affiche « 32º » visiblement. L'angle vertical est passé à 32º.

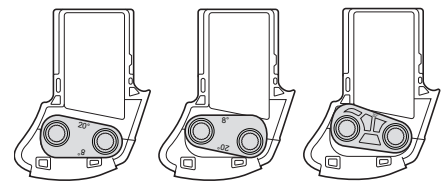

## <span id="page-10-0"></span>3 MISE EN ROUTE

### 3.1 Détails sur le produit

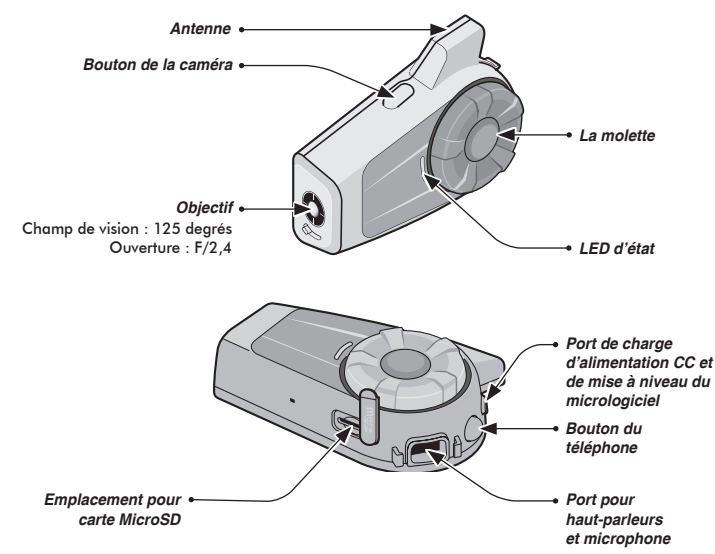

## 3.2 Mise sous tension et hors tension

Appuyez sur la molette et sur le bouton du téléphone pendant 1 seconde pour mettre sous tension. Appuyez sur la molette et sur le bouton du téléphone pour mettre hors tension.

## 3.3 Avertissement de batterie faible

Si la batterie est faible, vous entendez l'instruction vocale **« Caméra éteinte, batterie faible »**. La caméra s'éteint rapidement, mais les autres fonctions du casque audio, comme l'intercom, restent disponibles. Enfin, lorsque la batterie est pratiquement déchargée, la DEL se met à clignoter en bleu pour signaler le passage en mode veille, puis devient rouge, et vous entendez l'instruction vocale **« Batterie faible »**. Le casque audio s'éteint pratiquement immédiatement.

## 3.4 Mise en charge

Le casque audio peut être chargé de diverses manières via le câble d'alimentation et de données USB. La DEL s'allume en rouge pendant le chargement et devient bleu lorsque le casque audio est complètement rechargé. Selon la méthode de mise en charge choisie, le casque audio est entièrement rechargé au bout d'environ 2,5 heures. Le casque audio est compatible avec les équipements d'entrée 5 V à chargement USB uniquement.

#### <span id="page-11-0"></span>Remarque :

#### *Utilisation en cas de connexion à une source d'alimentation (adaptateur de chargement USB ou Powerbank)*

Lorsque vous souhaitez enregistrer de longues vidéos et des événements à intervalle de temps, branchez le 10C EVO à une source d'alimentation pour l'utiliser.

- Si vous branchez le 10C EVO à la Powerbank lorsque la caméra est allumée, le 10C EVO utilise l'électricité stockée dans la Powerbank mais la batterie ne se recharge pas.
- Si vous branchez le 10C EVO à la Powerbank lorsque la caméra est éteinte, vous pouvez utiliser le 10C EVO pendant qu'il charge.

## 3.5 Vérification du niveau de charge de la batterie

## **3.5.1 Voyant DEL**

Lors de la mise sous tension du casque audio, la DEL clignote rapidement en rouge indiquant le niveau de charge de la batterie.

4 reprises = Fort,  $70 \times 100$  % 3 reprises = Moyen,  $30~70$  % 2 reprises = Faible,  $0 \sim 30$  %

## **3.5.2 Voyant d'instructions vocales**

Lorsque vous mettez le casque audio sous tension, maintenez la molette et le bouton du téléphone appuyés pendant environ 5 secondes jusqu'à ce que vous entendiez trois bips à volume élevé. Vous entendez ensuite une instruction vocale vous indiquant le niveau de charge de la batterie : fort, moyen ou faible.

## 3.6 Réglage du volume

Vous pouvez augmenter ou abaisser le volume en tournant la molette. Le volume est fixé et maintenu individuellement à différents niveaux pour chaque source audio même après redémarrage du casque audio.

## 3.7 Logiciels Sena

## **3.7.1 Sena Device Manager**

**Sena Device Manager** vous permet de mettre à jour le micrologiciel et de configurer ses paramètres directement à partir de votre PC ou d'un ordinateur Apple. Téléchargez **Sena Device Manager** depuis le site **[sena.com/fr](http://sena.com/fr)**.

## **3.7.2 Application Sena Utility**

En couplant simplement votre téléphone avec votre casque audio, vous pouvez utiliser l'**application Sena Utility** pour une installation et une utilisation plus rapides et plus simples.

- Télécharger
	- Android : Google Play Store > **Sena Utility**
	- iOS : App Store > **Sena Utility**

## **3.7.3 Application Sena Camera**

Elle vous permet de diffuser en direct les images de la caméra, de gérer les vidéos enregistrées, mais aussi de configurer les paramètres vidéo à l'aide de la fonction Wi-Fi intégrée. Lorsque la caméra et l'**application Sena Camera** sont connectées, la caméra se synchronise à la date et à l'heure du smartphone.

- Télécharger
	- Android : Google Play Store > **Sena Camera**
	- iOS : App Store > **Sena Camera**

#### Remarque :

- Lorsque la caméra est sous tension, le réseau WiFi est automatiquement activé et paramétré par défaut.
- Le réseau WiFi est automatiquement interrompu dans les cas suivants :
	- Vous n'utilisez pas le WiFi sur le produit pendant 3 minutes.
	- Vous n'utilisez pas le logiciel Sena Camera App pendant 3 minutes.
- Si vous souhaitez réactiver le Wi-Fi après une coupure, vous devez redémarrer la caméra.

## <span id="page-13-0"></span>4 FONCTIONNEMENT DE LA CAMÉRA

### 4.1 Mise sous tension ou hors tension de la caméra

Pour mettre la caméra sous tension, appuyez sur le bouton de la caméra. La caméra se met automatiquement hors tension au bout de 5 minutes d'inactivité. Pour mettre manuellement la caméra hors tension, appuyez simultanément sur les boutons de la caméra et du téléphone.

### 4.2 Modes caméra

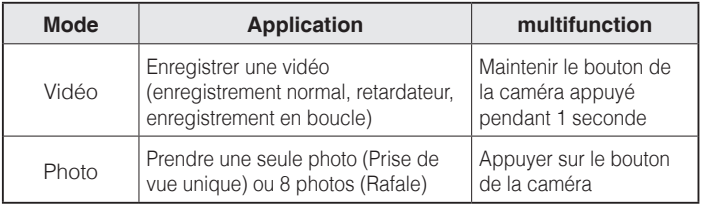

## 4.3 Enregistrement vidéo

Maintenez le bouton de la caméra appuyé pendant 1 seconde pour démarrer l'enregistrement vidéo. La DEL se met à clignoter en vert et vous entendez l'instruction vocale **« Enregistrement »**. Maintenez le bouton de la caméra appuyé pendant 1 seconde pour arrêter l'enregistrement. Vous entendez alors l'instruction vocale **« Enregistrement arrêté »**.

Voici un tableau des durées d'enregistrement approximatives en fonction de la taille de la carte microSD, et à des résolutions et des fréquences d'images spécifiques.

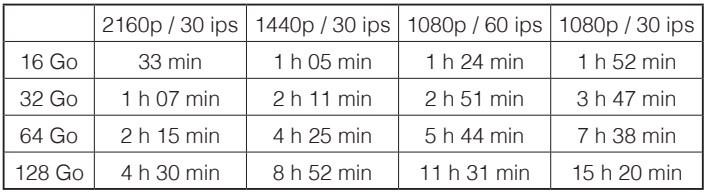

<span id="page-14-0"></span>Remarque :

- Les cartes microSD d'une capacité maximale de 128 Go sont compatibles. Il est conseillé d'utiliser une carte microSD U3. Avant d'utiliser la caméra, votre carte microSD doit être formatée à l'aide de la caméra.
- La caméra envoie un avertissement et s'arrête automatiquement d'enregistrer lorsque la carte microSD est saturée ou que le niveau de charge de la batterie est faible.
- La taille maximale par vidéo est limitée à 4 Go. Pour cette raison, lorsque la vidéo atteint la taille limite de 4 Go lors de l'enregistrement, elle est sauvegardée et un nouveau fichier vidéo est créé pour poursuivre l'enregistrement.

## 4.4 Mode Vidéo (par défaut : mode d'enregistrement normal)

## **4.4.1 Mode vidéo en accéléré**

Le mode de vidéo en accéléré permet d'enregistrer des séries de photos à intervalles réguliers, puis de les transformer en une vidéo.

## **4.4.2 Mode d'enregistrement en boucle**

Le mode d'enregistrement en boucle permet d'enregistrer des vidéos en continu afin de créer des séquences d'une durée définie (3 minutes). Si la mémoire est saturée, la séquence vidéo la plus ancienne est supprimée afin de pouvoir stocker la plus récente.

## <span id="page-15-0"></span>4.5 Prise de photos

## **4.5.1 Prise de vue unique**

Pour prendre une seule photo, configurez le réglage du mode photo de la caméra sur Prise de vue unique. Appuyez sur le bouton de la caméra pour prendre une photo. La DEL se met à clignoter en vert et un son d'obturateur retentit.

## **4.5.2 Mode Rafale**

Le mode Rafale permet de prendre 8 photos. Pour prendre plusieurs photos, configurez le réglage du mode photo de la caméra sur Mode Rafale. Appuyez sur le bouton de la caméra pour prendre plusieurs photos. La DEL se met à clignoter en vert et plusieurs sons d'obturateur retentissent.

Remarque :

- Si vous enregistrez en résolution vidéo de 2160p / 30 ips, vous ne pouvez pas prendre de photo.
- La résolution de la caméra est de 12 MP. Toutefois, si vous prenez une photo au cours d'un enregistrement vidéo, la résolution de la photo est fixée à 8,3 MP.

## 4.6 Vidéo référencement

Le référencement vidéo permet à la caméra d'enregistrer des vidéos en continu et de ne conserver que les événements importants.

Cela permet de créer des fichiers vidéo des images passées, présentes et futures, chaque séquence ayant une durée définie (3 minutes).

- 1. Dès qu'un événement que vous souhaitez conserver survient, maintenez le bouton de la caméra appuyé pendant 3 secondes. Vous entendez alors l'instruction vocale **« Vidéo référencement »**.
- 2. Une fois le référencement vidéo terminé, vous entendez l'instruction vocale **« Référencement terminé »**.

Remarque :

- Le référencement vidéo fonctionne uniquement en Mode d'enregistrement en boucle. Afin que les fichiers des vidéo passées, présentes et futures soient sauvegardés, le référencement vidéo doit démarrer au moins 3 minutes après le début de l'enregistrement en boucle.
- Les fichiers enregistrés par référencement vidéo sont stockés dans le *dossier EVENT*.

## <span id="page-16-0"></span>4.7 Formatage carte SD

- 1. Maintenez le bouton de la caméra appuyé pendant 5 secondes jusqu'à ce que vous entendiez l'instruction vocale **« Formatage carte SD »**.
- 2. Appuyez sur le bouton du téléphone pour confirmer.

## 4.8 Canal WiFi (par défaut : 5 GHz)

- 1. Maintenez le bouton de la caméra appuyé pendant 10 secondes jusqu'à ce que vous entendiez l'instruction vocale **« Canal Wi-Fi »**.
- 2. Appuyez sur le bouton du téléphone pour confirmer 2,4 GHz. Vous entendrez trois bips.
- 3. Appuyez sur la molette pour confirmer 5 GHz. Vous entendrez deux bips.

Remarque :

*SI VOTRE SMARTPHONE OU VOTRE RÉGION NE PREND PAS EN CHARGE LE 5 GHz, VOUS DEVEZ CHANGER DE CANAL Wi-Fi POUR PASSER À 2,4 GHz.*

## 5 COUPLAGE DU CASQUE AUDIO AVEC DES APPAREILS BLUETOOTH

Vous pouvez coupler le casque audio avec des téléphones mobiles Bluetooth, des appareils stéréo Bluetooth, comme un lecteur MP3, un adaptateur SR10 ou un dispositif GPS, ainsi qu'avec d'autres casques audio Bluetooth Sena. L'opération de couplage ne doit être effectuée qu'une seule fois pour chaque appareil Bluetooth.

## 5.1 Couplage du téléphone mobile - téléphone mobile, appareil stéréo Bluetooth

- 1. Maintenez le bouton du téléphone appuyé pendant 5 secondes jusqu'à ce que vous entendiez l'instruction vocale **« Couplage téléphone »**.
- 2. Recherchez des appareils Bluetooth sur votre téléphone mobile. Sélectionnez le Sena 10C EVO dans la liste des appareils détectés sur le téléphone mobile.
- 3. Si votre téléphone vous demande un code PIN, saisissez 0000.

Français

## <span id="page-17-0"></span>5.2 Couplage d'un second téléphone mobile - second téléphone mobile, GPS et SR10

- 1. Maintenez la molette appuyée pendant 5 secondes jusqu'à ce que vous entendiez l'instruction vocale indiquant **« Couplage intercom »**.
- 2. Au bout de 2 secondes, appuyez à nouveau sur le bouton du téléphone jusqu'à ce que vous entendiez l'instruction vocale indiquant **« Couplage d'un second téléphone mobile »**
- 3. Recherchez des appareils Bluetooth sur votre téléphone mobile. Sélectionnez le Sena 10C EVO dans la liste des appareils détectés sur le téléphone mobile.
- 4. Si votre téléphone vous demande un code PIN, saisissez 0000.

## 5.3 Couplage sélectif avancé - Stéréo A2DP ou mains libres

Le couplage du téléphone permet au casque audio d'établir deux profils Bluetooth : mains libres ou stéréo A2DP. Le couplage sélectif avancé permet au casque audio de séparer les profils pour permettre la connexion de deux appareils.

#### **5.3.1 Profil A2DP pour la musique en stéréo uniquement**

- 1. Maintenez le bouton du téléphone appuyé pendant 5 secondes jusqu'à ce que la DEL se mette à clignoter alternativement du rouge au bleu et que plusieurs bips retentissent.
- 2. Au bout de 2 secondes, appuyez à nouveau sur la molette jusqu'à ce que vous entendiez l'instruction vocale indiquant **« Couplage média »**.
- 3. Recherchez des appareils Bluetooth sur votre smartphone. Sélectionnez le Sena 10C EVO dans la liste des appareils détectés sur votre téléphone.
- 4. Si votre téléphone vous demande un code PIN, saisissez 0000.

## <span id="page-18-0"></span>**5.3.2 Profil HFP pour appels téléphoniques uniquement**

- 1. Maintenez le bouton du téléphone appuyé pendant 5 secondes jusqu'à ce que la DEL se mette à clignoter alternativement du rouge au bleu et que plusieurs bips retentissent.
- 2. Au bout de 2 secondes, appuyez à nouveau sur le téléphone jusqu'à ce que vous entendiez l'instruction vocale indiquant **« Couplage sélectif téléphone »**.
- 3. Recherchez des appareils Bluetooth sur votre smartphone. Sélectionnez le Sena 10C EVO dans la liste des appareils détectés sur votre téléphone.
- 4. Si votre téléphone vous demande un code PIN, saisissez 0000.

## 5.4 Couplage intercom

## **5.4.1 Couplage avec d'autres casques audio pour une conversation par intercom**

Le casque audio peut être couplé avec trois autres casques audio maximum pour une conversation par intercom Bluetooth.

- 1. Appuyez sur la molette du **casque audio A et B** pendant 5 secondes.
- 2. Appuyez sur la molette des **casques audio A et B** jusqu'à ce que les DEL des deux casques passent au bleu et que la connexion par intercom s'établisse automatiquement.
- 3. Vous pouvez effectuer d'autres couplages entre les **casques A et C**, et entre les **casques A et D**, en suivant la même procédure que celle décrite précédemment.

## <span id="page-19-0"></span> $SENA$  | 10C EVO

4. La file de couplage intercom fonctionne selon le principe du *« dernier arrivé, premier servi »*. Si un casque audio est couplé à plusieurs autres casques dans le cadre d'une conversation par intercom, le dernier casque couplé est défini comme le *premier interlocuteur intercom.* Les interlocuteurs précédents deviennent le *deuxième interlocuteur intercom* et le *troisième interlocuteur intercom*.

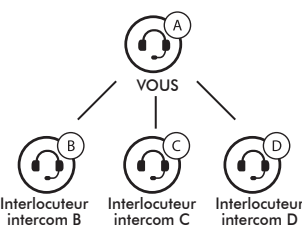

# 6 TÉLÉPHONE MOBILE, GPS

## 6.1 Appel et réception d'appel avec un téléphone mobile

- 1. Pour répondre à un appel, appuyez sur le bouton du téléphone ou sur la molette.
- 2. Vous pouvez également répondre à un appel entrant en énonçant à haute voix n'importe quel mot de votre choix si la fonction VOX téléphone est activée, sauf si vous êtes connecté à l'intercom.
- 3. Pour mettre fin à un appel, appuyez sur la molette ou sur le bouton du téléphone pendant 2 secondes jusqu'à ce que vous entendiez un bip.
- 4. Pour rejeter un appel, maintenez la molette appuyée pendant 2 secondes jusqu'à ce que vous entendiez un bip alors que le téléphone sonne.
- 5. Pour transférer un appel entre le téléphone mobile et le casque audio pendant une conversation téléphonique, maintenez le bouton du téléphone appuyé pendant 2 secondes jusqu'à ce que vous entendiez un bip.
- 6. Pour passer un appel par le biais de la composition vocale, appuyez sur le bouton du téléphone en mode veille pour activer la composition vocale sur votre téléphone mobile.

## <span id="page-20-0"></span>6.2 Appel rapide

- 1. Appuyez deux fois sur le bouton du téléphone jusqu'à ce que vous entendiez l'instruction vocale **« Appel rapide »**.
- 2. Tournez la molette dans le sens horaire ou anti-horaire pour naviguer entre les menus. Vous entendez une instruction vocale pour chacune des entrées de menu.
- 3. Appuyez sur le bouton du téléphone pour sélectionner une des entrées suivantes :

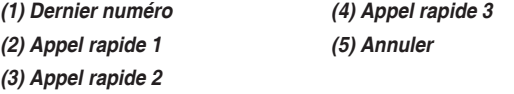

- 4. Après sélection du menu du dernier numéro, **« Dernier numéro »**. Ensuite, pour recomposer le numéro du dernier appel, appuyez sur le bouton du téléphone.
- 5. Pour appeler l'un des numéros enregistrés dans les appels rapides, tournez la molette dans le sens horaire ou anti-horaire, et naviguez entre les menus jusqu'à ce que vous entendiez l'instruction vocale **« Appel rapide (#) »**. Appuyez ensuite sur le bouton du téléphone.
- 6. Si vous souhaitez quitter immédiatement la fonction d'appel rapide, tournez la molette jusqu'à ce que vous entendiez l'instruction vocale **« Annuler »**, puis appuyez sur le bouton du téléphone ou sur la molette.

## 6.3 Navigation GPS

## **6.3.1 Couplage GPS**

- Maintenez la molette appuyée pendant 5 secondes jusqu'à ce que vous entendiez l'instruction vocale indiquant **« Couplage intercom »**.
- 2. Restez appuyé 2 secondes, puis appuyez à deux reprises sur le bouton du téléphone, vous entendez l'instruction vocale **« Couplage GPS »**.
- 3. Recherchez des appareils Bluetooth sur la navigation GPS. Sélectionnez le Sena 10C EVO dans la liste des appareils détectés sur le GPS.
- 4. Saisissez le code PIN 0000.

#### Remarque :

Lorsque la fonction Audio Multitasking est activée, si vous couplez votre appareil GPS via le couplage GPS, ses instructions n'interrompent pas vos conversations par intercom, mais se superposent à elles.

## <span id="page-21-0"></span>7 MUSIQUE EN STÉRÉO

## 7.1 Musique en stéréo Bluetooth

- 1. Pour lire la musique ou la mettre en pause, maintenez la molette appuyée pendant une seconde jusqu'à ce que deux bips retentissent.
- 2. Pour régler le volume, tournez la molette.
- 3. Pour passer à la piste suivante ou précédente, tournez dans le sens horaire ou anti-horaire tout en appuyant sur la molette.

## 7.2 Partage de musique

Vous pouvez partager de la musique avec un interlocuteur intercom à l'aide d'un lecteur de musique en stéréo Bluetooth

lors d'une conversation par intercom bidirectionnelle. Une fois le partage de musique terminé, vous pouvez revenir à la conversation par intercom. Pour démarrer ou interrompre le partage de musique, maintenez la molette appuyée pendant une seconde lors d'une conversation par intercom jusqu'à ce que deux bips retentissent.

Remarque :

- 1. Votre interlocuteur intercom et vous pouvez contrôler la lecture de musique à distance afin de passer à la piste suivante ou précédente.
- 2. Le partage de musique est mis en pause si vous utilisez votre téléphone mobile ou écoutez des instructions GPS.
- 3. Lorsque la fonction Audio Multitasking est activée, si un appel intercom est passé lorsque vous écoutez de la musique, le partage de musique ne fonctionne pas.

## <span id="page-22-0"></span>8 INTERCOM

## 8.1 Conversation par intercom bidirectionnelle

## **8.1.1 Démarrage d'une conversation par intercom bidirectionnel**

Vous pouvez démarrer une conversation par intercom avec l'un de vos interlocuteurs en appuyant sur la molette : appuyez une fois pour entamer une conversation avec le *premier interlocuteur intercom*, appuyez deux fois pour entamer une conversation avec le *deuxième interlocuteur intercom* et appuyez trois fois pour entamer une conversation avec le *troisième interlocuteur intercom*.

#### **8.1.2 Interruption d'une conversation par intercom bidirectionnelle**

Vous pouvez appuyer une fois pour mettre fin à la conversation par intercom avec le *premier interlocuteur intercom*, appuyer deux fois pour mettre fin à la conversation par intercom avec le *deuxième interlocuteur intercom* et appuyer trois fois pour mettre fin à la conversation par intercom avec le *troisième interlocuteur intercom*.

## 8.2 Intercom multidirectionnel

interrompue. Toutefois, dès que l'intercom multidirectionnel se termine, la est réflétés dès que l'intercom multidirectionnel se termine, la est L'intercom multidirectionnel permet de réaliser des conversations de type appel en conférence avec jusqu'à trois Interlocuteurs intercom simultanément. Lorsqu'une conversation par intercom multidirectionnel est en cours, la connexion au téléphone mobile est temporairement connexion du téléphone est rétablie.

## **8.2.1 Démarrage d'une conversation par intercom tridirectionnelle**

- 1. Pour établir une conversation par intercom tridirectionnelle, vous (A) devez être couplé avec deux autres interlocuteurs (B et C).
- 2. Démarrez une conversation par intercom avec l'un des deux participants.
- 3. Vous (A) pouvez appeler le second interlocuteur intercom (C) en appuyant deux fois sur la molette, ou le second interlocuteur intercom (C) peut rejoindre la conversation par intercom en vous (A) passant un appel intercom.

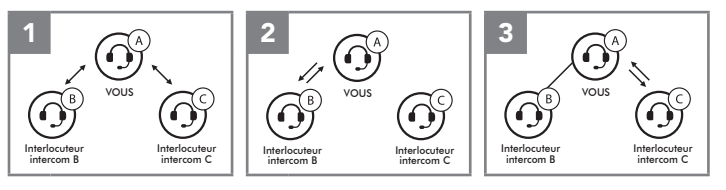

## **8.2.2 Démarrage d'une conversation par intercom quadridirectionnelle**

Avec trois Interlocuteurs intercom connectés, un nouvel interlocuteur (D) peut la transformer en conférence par intercom quadridirectionnelle en lançant un appel intercom avec (B) ou (C).

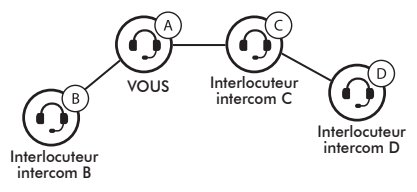

## **8.2.3 Interruption d'une conversation par intercom multidirectionnelle**

Vous pouvez mettre fin à la conversation par intercom ou juste déconnecter l'un des interlocuteurs intercom.

- 1. Maintenez la molette appuyée pendant 3 secondes jusqu'à ce que vous entendiez un bip qui met fin à toutes les connexions intercom.
- 2. Appuyez sur la molette pour vous déconnecter de votre premier interlocuteur. Appuyez deux fois sur la molette pour vous déconnecter de votre deuxième interlocuteur.

#### Remarque :

Au cours d'un intercom multidirectionnel, plusieurs casques audio sont connectés. En raison des interférences des divers signaux, la distance d'un intercom multidirectionnel est relativement plus courte que celle d'un intercom bidirectionnel.

## <span id="page-24-0"></span>9 CONVERSATION TÉLÉPHONIQUE TRIDIRECTIONNELLE AVEC PARTICIPANT EN INTERCOM

Vous pouvez établir une conversation téléphonique tridirectionnelle en ajoutant un interlocuteur intercom à l'appel en cours.

- 1. Au cours d'une conversation téléphonique, appuyez sur la molette pour inviter l'un de vos interlocuteurs intercom.
- 2. Pour déconnecter l'intercom pendant un appel en conférence, appuyez sur la molette.
- 3. Pour déconnecter l'appel téléphonique pendant un appel en conférence, appuyez sur la molette pendant 2 secondes ou appuyez sur le bouton du téléphone.

## 10 GROUP INTERCOM

La fonction Group Intercom vous permet de créer instantanément une conférence par intercom multidirectionnelle avec les trois autres casques audio les plus récemment couplés.

- 1. Accédez au couplage intercom avec maximum 3 casques audio avec lesquels vous souhaitez partager un Group Intercom.
- 2. Maintenez la molette appuyée pendant 3 secondes pour accéder au Group Intercom. La DEL se met à clignoter en vert.
- 3. Pour mettre fin au Group Intercom, appuyez sur la molette pendant 3 secondes pendant le Group Intercom.

## <span id="page-25-0"></span>11 UNIVERSAL INTERCOM

Universal Intercom vous permet d'avoir des conversations par intercom avec des utilisateurs de casques audio Bluetooth d'autres fabricants que Sena. Ces casques audio peuvent être connectés au casque audio Sena Bluetooth s'ils sont compatibles avec le profil mains libres Bluetooth. Vous pouvez coupler le casque audio avec un seul casque audio d'autres fabricants que Sena à la fois. La distance de l'intercom dépend de la puissance du casque audio Bluetooth auquel il est connecté.

Lorsqu'un casque audio d'autres fabricants que Sena est pairé avec le casque audio, si un autre appareil Bluetooth est couplé via le couplage d'un Second Téléphone Mobile, il sera déconnecté.

- 1. Appuyez sur la molette pendant 10 secondes pour accéder au menu de configuration du casque audio. Tournez la molette jusqu'à ce que vous entendiez l'instruction vocale **« Couplage intercom universel »**. Appuyez sur le bouton du téléphone pour passer en mode Couplage Universal Intercom. Plusieurs bips retentissent alors.
- 2. Mettez le casque audio Bluetooth d'un autre fabricant que Sena en mode de couplage. Le casque audio s'appariera automatiquement avec un casque audio Bluetooth d'autres fabricants que Sena.

3. Vous pouvez établir une communication Intercom bidirectionnelle ou Intercom multidirectionnelle avec jusqu'à trois interlocuteurs intercom à l'aide de casques audio d'autres fabricants que Sena.

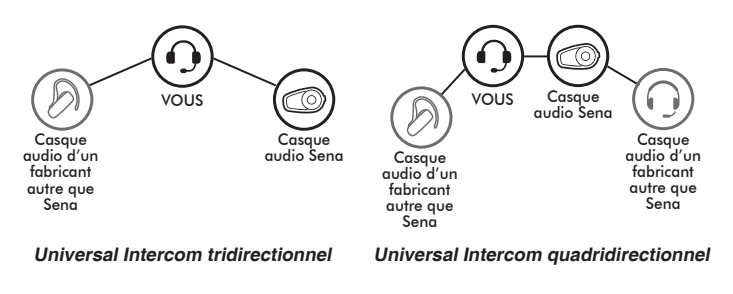

#### Remarque :

Certains casques audio provenant d'autres fabricants que Sena peuvent ne pas prendre en charge la connexion Universal Intercom à plusieurs.

# <span id="page-26-0"></span>12 PRIORITÉ DE FONCTIONNEMENT

L'ordre de priorité de fonctionnement du casque audio est le suivant :

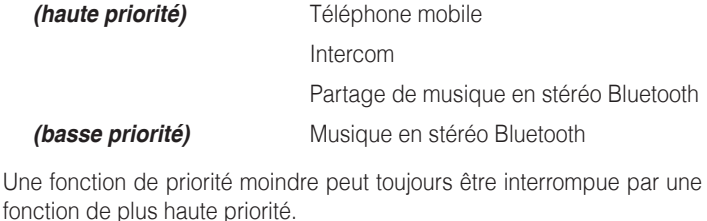

Remarque :

Si vous sélectionnez la musique comme source audio prioritaire, l'ordre de priorité change comme suit :

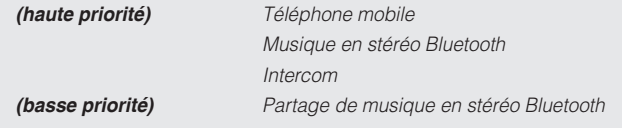

## 13 CONFIGURATION DES PARAMÈTRES

## 13.1 Configuration des paramètres du casque audio

- 1. Pour ouvrir le menu de configuration, maintenez la molette appuyée pendant 10 secondes jusqu'à ce que vous entendiez l'instruction vocale **« Configuration »**
- 2. Tournez la molette dans le sens horaire ou anti-horaire pour naviguer entre les menus. Vous entendrez une instruction vocale pour chacune des options de menu.
- 3. Vous pouvez lancer la commande en appuyant sur le bouton du téléphone.

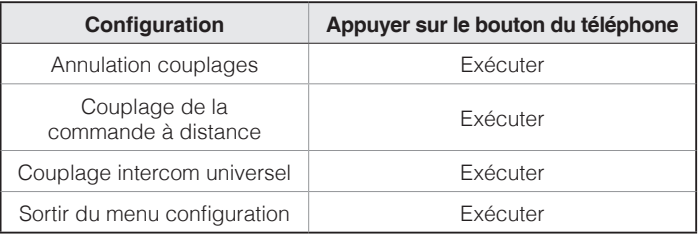

## <span id="page-27-0"></span>**13.1.1 Couplage de la commande à distance**

Vous pouvez commander à distance le casque audio à l'aide des appareils de commande à distance (vendus séparément).

- 1. Allumez le casque audio et le périphérique de la commande à distance.
- 2. Coupler la commande à distance.
- 3. Passez en mode couplage dans la commande à distance. Le casque audio se connecte automatiquement avec la commande à distance en mode de couplage.

## 13.2 Configuration des paramètres du logiciel

Vous pouvez modifier les paramètres du casque audio à l'aide du logiciel Sena Device Manager ou l'application Sena Utility.

## **13.2.1 Appel Rapide**

Vous pouvez assigner des numéros de téléphone à la fonction d'appel rapide pour passer des appels plus rapidement.

## **13.2.2 Source audio prioritaire (par défaut : Intercom)**

La fonction Source audio prioritaire vous permet d'affecter la priorité à l'intercom ou à la musique (ce qui inclut les instructions GPS et les messages de notifications) en provenance d'un smartphone. Si l'intercom est sélectionné comme source audio prioritaire, la musique est interrompue lors d'une conversation par intercom. Si la musique est sélectionnée comme source audio prioritaire, les conversations par intercom sont interrompues lorsque de la musique est diffusée.

#### Remarque :

La fonction Source audio prioritaire est active uniquement lorsque la fonction Audio Multitasking est désactivée.

## **13.2.3 Égaliseur audio (par défaut : Désactivé)**

Vous pouvez utiliser **l'égaliseur audio** pour augmenter/réduire le niveau de décibels des différentes gammes de fréquences audio.

**Balance** ajuste toutes les gammes de fréquences pour être au même niveau de volume (0 dB). **Bass Boost** augmente la gamme des basses de l'audio (20 Hz - 250 Hz). **Mid Boost** augmente la gamme moyenne de l'audio (250 Hz - 4 kHz). **Treble Boost** augmente la haute gamme de l'audio (4 kHz - 20 kHz).

## **13.2.4 VOX téléphone (par défaut : activé)**

Si cette fonction est activée, vous pouvez répondre à un appel entrant vocalement. Si la sonnerie d'un appel entrant retentit, vous pouvez répondre en disant simplement **« Bonjour »** à voix haute ou en soufflant de l'air sur le microphone. La fonction VOX téléphone est désactivée si vous êtes connecté à l'intercom. Si cette fonction est désactivée, vous devez appuyer sur le bouton du téléphone pour répondre à un appel entrant.

## **13.2.5 VOX Intercom (par défaut : désactivé)**

Si cette fonction est activée, vous pouvez entamer une conversation par intercom avec votre dernier interlocuteur intercom vocalement. Vous pouvez entamer une conversation par intercom en disant simplement **« Bonjour »** à voix haute ou en soufflant de l'air sur le microphone. Si vous avez initié une conversation par intercom vocalement, l'intercom s'arrête automatiquement lorsque vous et votre interlocuteur restez silencieux pendant 20 secondes. Cependant, si vous entamez manuellement une conversation par intercom en appuyant sur la molette, vous devez la quitter manuellement. Cependant, si vous avez initié une conversation par intercom vocalement et que vous l'interrompez manuellement en appuyant sur la molette, vous ne pouvez plus entamer une conversation par intercom vocalement. Dans ce cas, vous devez appuyer sur la molette pour redémarrer l'intercom. Cela évite les connexions par intercom non intentionnelles déclenchées par des bruits de vents forts. Après le redémarrage du casque audio, vous pouvez recommencer l'intercom par la voix.

## **13.2.6 Voix HD (par défaut : désactivé)**

La fonction Voix HD vous permet de communiquer en haute définition lors de vos appels téléphoniques. Elle améliore la qualité audio pour des conversations téléphoniques au son clair et limpide.

**La** Si cette fonction est activée, les appels téléphoniques entrants interrompent les conversations par intercom et aucun son n'est émis par le SR10 lors des conversations par intercom. Les conversations téléphoniques avec participants à trois intercoms ne sont pas possibles si la fonction Voix HD est activée.

Remarque :

- 1. Vérifiez la prise en charge de la fonction Voix HD auprès du fabricant de votre appareil Bluetooth qui sera connecté au casque audio.
- 2. La fonction Voix HD est active uniquement lorsque la fonction Audio Multitasking est désactivée.

## **13.2.7 Intercom HD (par défaut : activé)**

La fonction Intercom HD améliore l'audio intercom bidirectionnel, d'une qualité normale à une qualité HD. La fonction Intercom HD est temporairement désactivée lorsque vous passez en mode intercom multidirectionnel. Si cette fonctionnalité est désactivée, l'audio de l'intercom bidirectionnel passera en qualité normale.

#### Remarque :

- 1. La distance d'un Intercom HD est relativement plus courte que celle d'un intercom normal.
- 2. La fonction Intercom HD est active uniquement lorsque la fonction Audio Multitasking est désactivée.

## **13.2.8 Instructions vocales (par défaut : activé)**

Vous pouvez désactiver les instructions vocales dans le paramétrage de configuration du logiciel, mais les instructions vocales suivantes demeurent activées en permanence :

– Menu de configuration des paramètres du casque audio, indicateur du niveau de charge de la batterie, appel rapide

## **13.2.9 Effet local (par défaut : désactivé)**

La fonction d'effet local vous permet d'entendre votre propre voix. Cela vous aide à équilibrer le niveau sonore de votre voix en fonction des bruits ambiants du casque moto. Si cette fonction est activée, vous pouvez vous entendre lors d'une conversation par intercom ou d'un appel téléphonique.

## **13.2.10 Advanced Noise Control™ (par défaut : activé)**

La fonction Advanced Noise Control permet d'atténuer le bruit de fond lors d'une conversation par intercom. Lorsque la fonction est désactivée, le bruit de fond s'entend aussi bien que votre voix pendant la conversation par intercom.

#### **13.2.11 Audio Multitasking™ (par défaut : désactivé)**

La fonction Audio Multitasking vous permet d'entendre simultanément le son de deux caractéristiques. Quand la fonction Audio Multitasking est activée, les appels téléphoniques, les instructions du GPS et les conversations par intercom peuvent être couverts par le son de la musique ou des instructions de l'application GPS depuis un smartphone à l'arrière-plan avec un volume réduit. Augmenter ou réduire le volume du son au premier plan augmente et réduit également le volume du son couvert à l'arrière-plan. Le volume du son au premier plan peut être réglé à l'aide du casque audio. La quantité de son de l'arrièreplan entendue peut être ajustée à l'aide de l'application Sena Utility. Lorsque la fonction Audio Multitasking est activée, les fonctions Intercom HD, Voix HD et Source audio prioritaire sont temporairement désactivées.

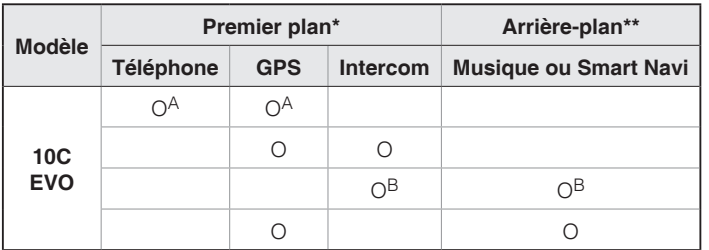

#### **Tableau de combinaison premier plan et arrière-plan**

- \* Deux sources sonores à l'arrière-plan peuvent être entendues simultanément avec le même volume.
- \*\* Une seule source en arrière-plan peut être entendue lorsque vous écoutez une source sonore au premier plan.
- A. Les instructions GPS peuvent être entendues pendant les appels téléphoniques et le volume des deux sources sonores peut être réglé à l'aide du casque audio.
- B. Les consignes de l'application GPS sont entendues à l'arrière-plan pendant les conversations par intercom.

#### Remarque :

- 1. La fonction Audio Multitasking est activée lors des conversations par intercom bidirectionnelles avec un casque audio prenant également en charge cette fonction.
- 2. Lorsque la fonction Audio Multitasking est désactivée, la source sonore en arrière-plan reprend son volume indépendant.
- 3. Pour que Audio Multitasking fonctionne correctement, vous devez allumer et éteindre le casque audio. Redémarrez le casque audio.
- 4. Il est possible que certains appareils GPS ne prennent pas en charge cette fonction.

## **13.2.12 Volume en arrière-plan (par défaut : niveau 5)**

Le Volume en arrière-plan peut être réglé uniquement lorsque l'option Audio Multitasking est activée. Le niveau 9 est le niveau le plus élevé tandis que le niveau 0 est le plus faible.

## <span id="page-31-0"></span>13.3 Configuration des paramètres de la caméra

Vous pouvez modifier les paramètres de la caméra par le biais du logiciel Sena Camera App.

#### **13.3.1 Mode photo (par défaut : Mode prise de vue unique)**

Le mode photo vous permet d'effectuer des prises de vue uniques ou en rafale. Le mode Prise de vue unique permet de prendre une seule photo alors que le mode Rafale permet de prendre 8 photos.

#### **13.3.2 Mode Vidéo (par défaut : mode d'enregistrement normal)**

Vous pouvez définir le mode Vidéo sur le mode d'enregistrement normal, le mode Accéléré ou le mode d'enregistrement en boucle. Le mode accéléré permet d'enregistrer des séries de photos à intervalles réguliers, puis de les transformer en une vidéo. Le mode d'enregistrement en boucle permet d'enregistrer des vidéos à intervalles réguliers, en écrasant les fichiers les plus anciens une fois la mémoire pleine.

### **13.3.3 Résolution vidéo (par défaut : 2160p / 30 ips)**

Vous avez le choix entre les résolutions vidéo 2160p / 30 ips, 1440p / 30 ips, 1080p / 60fps, ou 1080p / 30 ips.

#### **13.3.4 Intervalle d'accélération (par défaut : 1 seconde)**

Vous avez le choix entre un intervalle de 1 seconde, 2 secondes, 5 secondes ou 10 secondes.

## **13.3.5 Gain du microphone vidéo (par défaut : moyen)**

Vous pouvez régler le gain du microphone de l'enregistrement vidéo sur faible, moyen ou fort.

## **13.3.6 Date légende (par défaut : désactivée)**

Vous pouvez choisir d'afficher ou non la date sur l'enregistrement vidéo. Si cette fonction est activée, la date s'affiche sur l'enregistrement vidéo. Si elle est désactivée, l'enregistrement vidéo ne comporte aucune date.

## <span id="page-32-0"></span>**13.3.7 Smart Audio Mix™ (toujours activé)**

Cette fonction permet d'enregistrer tout ce que vous entendez dans les haut-parleurs ainsi que votre voix. Cette fonction qui régit **Smart Audio Mix** correspond au paramètre **Enregistrement sonore haut-parleurs**.

Remarque :

Aucune conversation téléphonique n'est enregistrée.

## **13.3.8 Veille caméra auto (par défaut : activée)**

Vous pouvez paramétrer la caméra pour qu'elle s'éteigne automatiquement au bout de 5 minutes d'inactivité. Cette fonctionnalité ne fonctionne pas lors du rechargement de la caméra.

## **13.3.9 Formatage carte SD**

Le formatage efface tous les fichiers de la carte microSD. Quand vous utilisez une nouvelle carte pour la première fois, veillez à toujours la formater avant d'utiliser la caméra.

# 14 MISE À JOUR DU MICROLOGICIEL

Le casque audio prend en charge les mises à niveau du micrologiciel. Vous pouvez mettre à jour le micrologiciel à l'aide du logiciel Sena Device Manager. Rendez-vous sur le site Sena à l'adresse **<www.sena.com/fr>** pour vérifier la disponibilité des téléchargements de logiciels.

# <span id="page-33-0"></span>15 DÉPANNAGE

## 15.1 Réinitialisation par défaut

Lorsque le casque audio ne fonctionne pas correctement, vous pouvez facilement réinitialiser l'appareil :

- 1. Repérez le bouton de réinitialisation du trou d'épingle à l'arrière du module principal du casque audio.
- 2. Insérez doucement un trombone dans le trou et appuyez sur le Bouton de Réinitialisation par Défaut avec une légère pression.
- 3. Le casque audio s'éteindra.

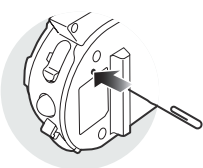

Remarque :

La réinitialisation par défaut ne rétablit pas les paramètres usine du casque audio.

## 15.2 Réinitialisation

- 1. Pour rétablir les paramètres d'usine du casque audio, maintenez le bouton du téléphone appuyé pendant 10 secondes jusqu'à ce que la LED devienne rouge.
- 2. Appuyez sur la molette pour confirmer la réinitialisation. Les paramètres d'usine sont rétablis et le casque audio s'éteint automatiquement.

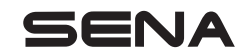

**<www.sena.com/fr>**